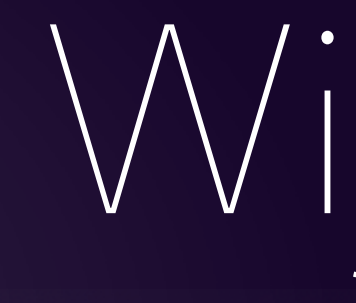

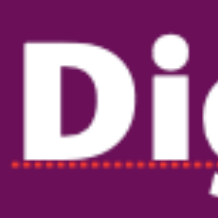

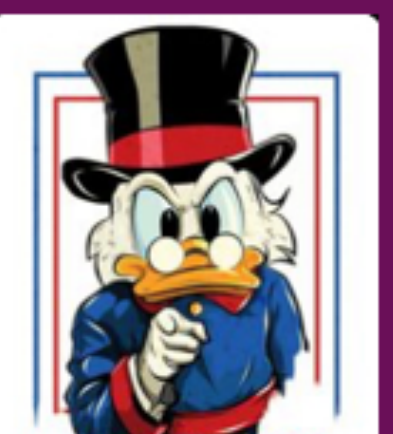

Kom je ook ?

#### Think different,

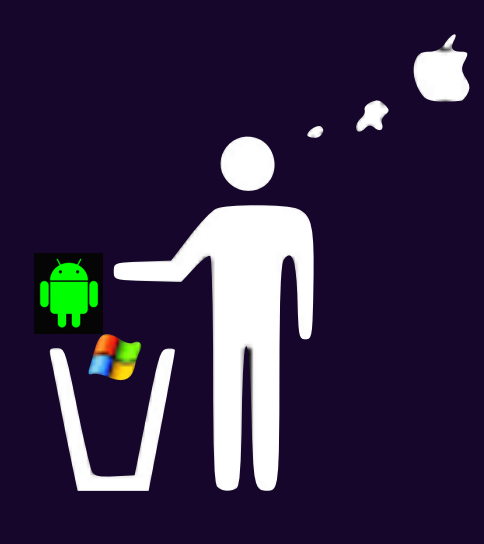

# WELKOM **is wij starten zo dadelijk**

## Digiwijzer Nijlen

Dé wegwijzer om digitale ken<br>Elke 3de vrijdag om 14.00 u vaardigheden te versterken

AppleDokter in Nijlen

• Je bent nieuwsgierig en je wilt meer weten over iPad, iPhone,

- een Mac computer of een Apple Watch?
- Of je zou graag geholpen worden met je toestel ?

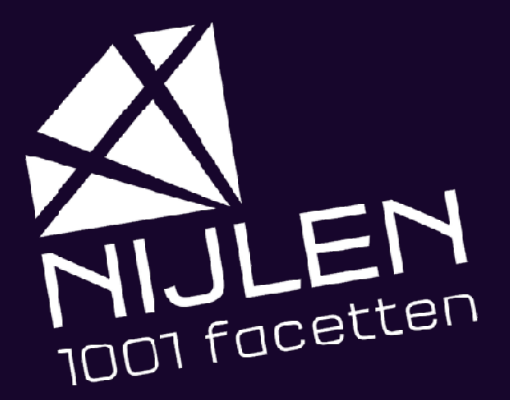

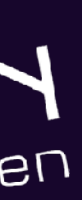

## Programma 1. MacTracker

- 
- 2. ApplePay
- 3. Apps tijdelijk verwijderen
- 4. Verwijderen netwerken
- 5. Safari op iPhone
- 6. Mail herinneringen
- 7. Pauze
- 8. Forums?

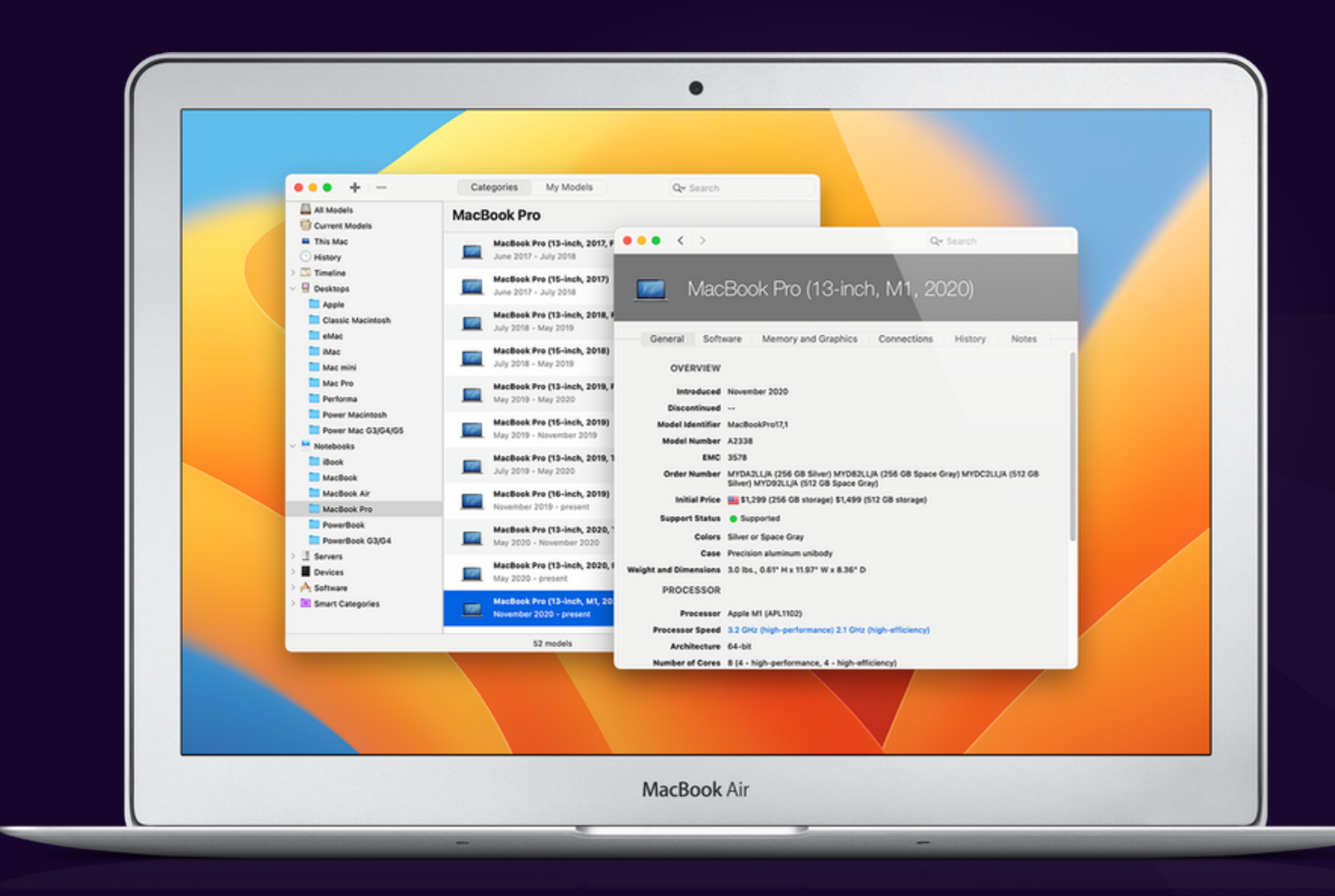

### Zowel MacOS als iOS gratis **AppleStore**

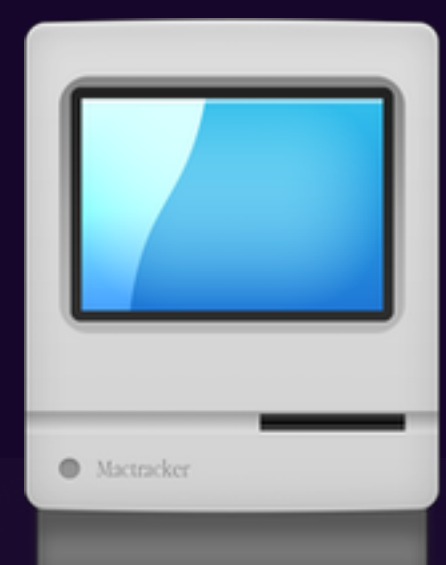

## Mactracker get info

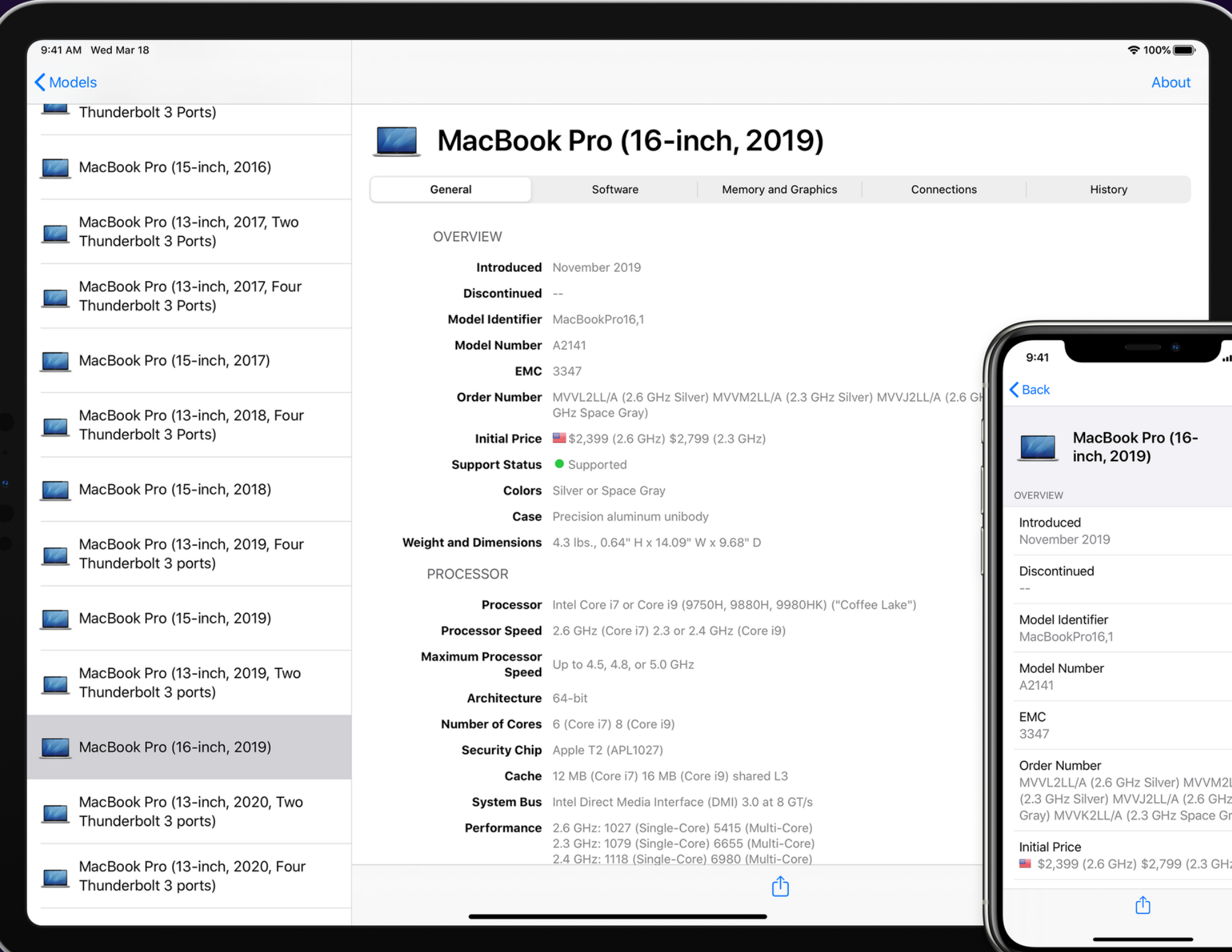

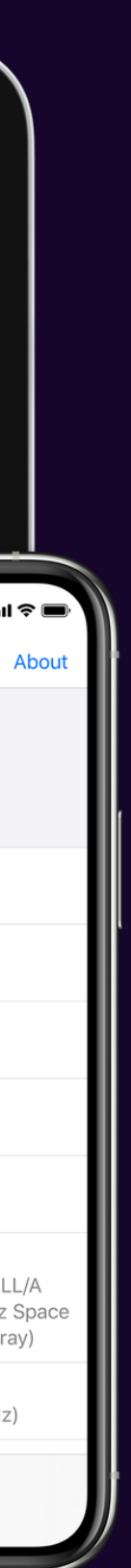

## **Betalingen**

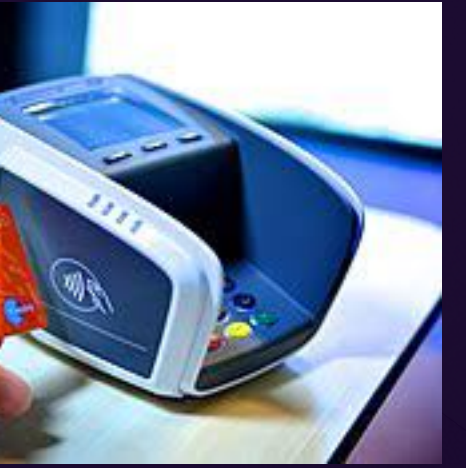

#### **Contactloos**

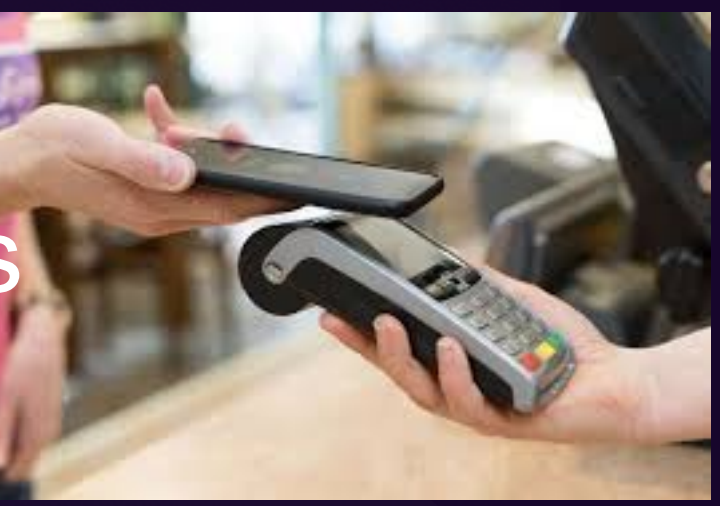

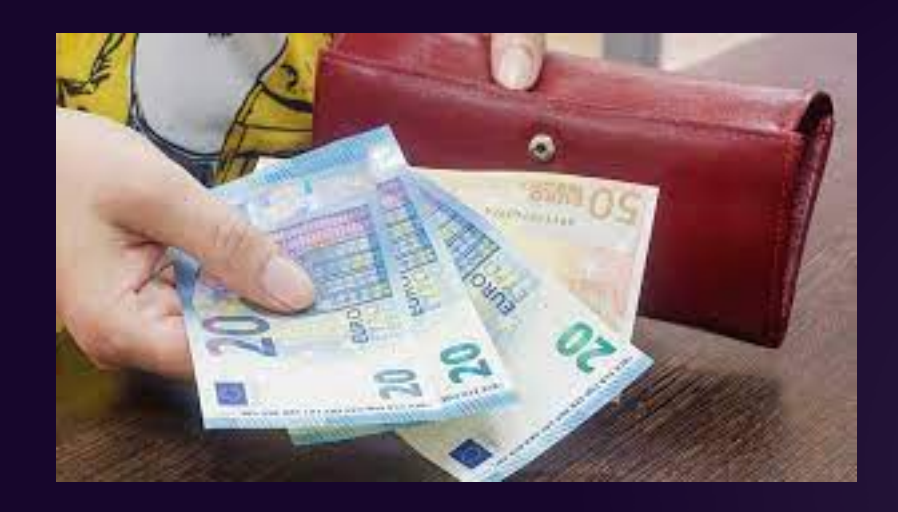

#### Cash

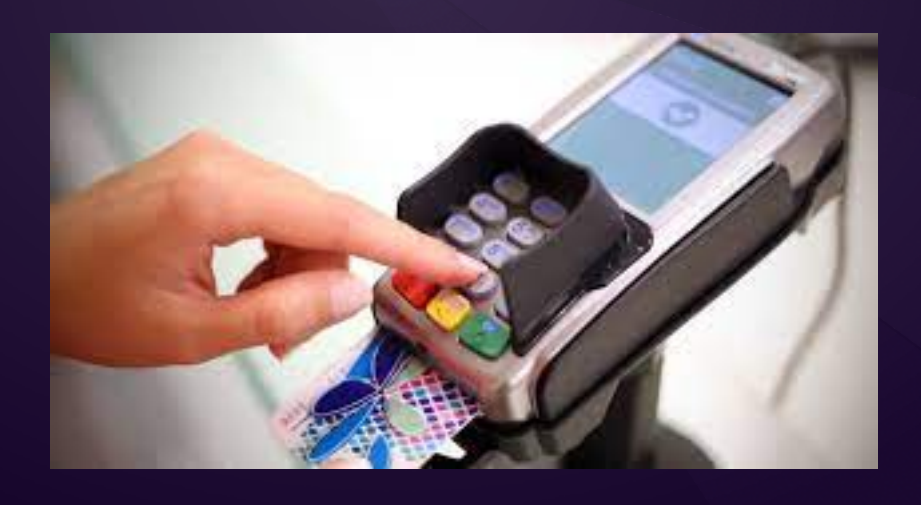

#### Card & code

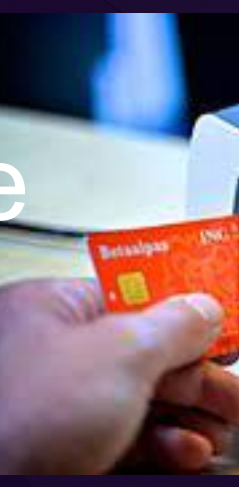

#### met GSM

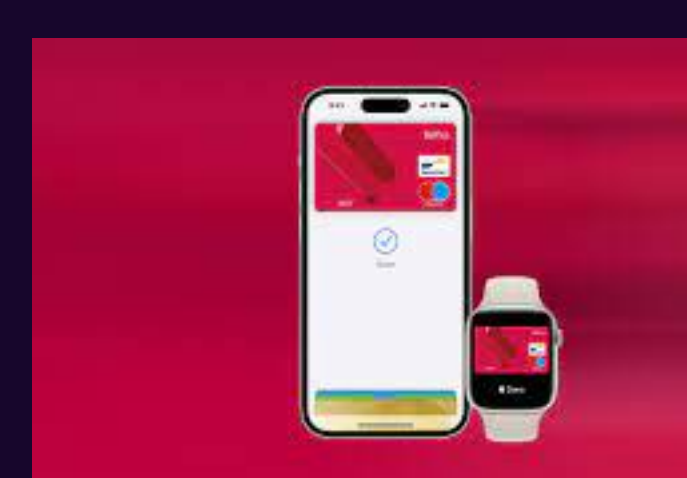

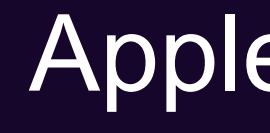

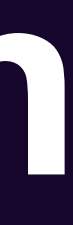

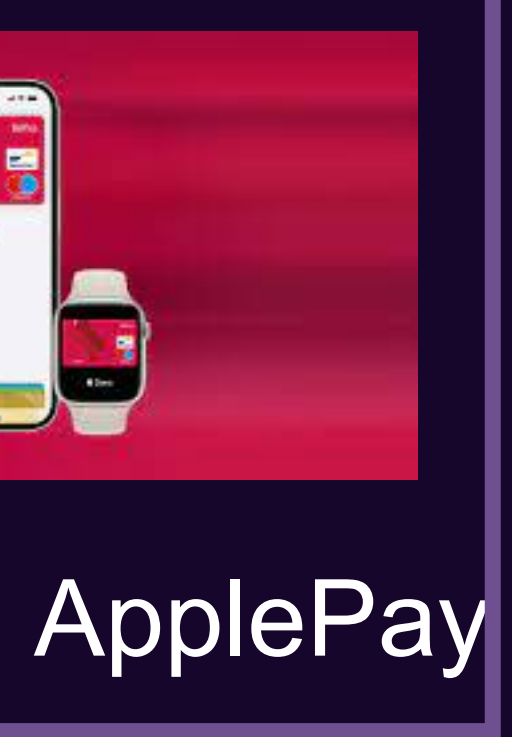

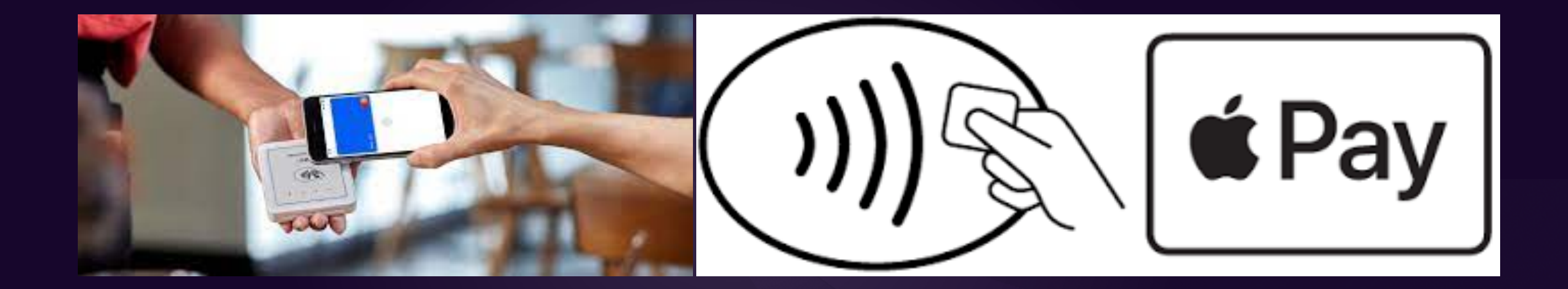

- Werkt enkel met kredietkaarten, geen bankkaart
- **[Niet alle Belgische banken](https://www.appletips.nl/banken-apple-pay/),**
- Alternatief = [Bonsai](https://www.iculture.nl/nieuws/bonsai-belgie-apple-pay/#:~:text=bonsai%20doet%20dat%20dus%20wel,uitgeven%20wat%20je%20daadwerkelijk%20hebt.)

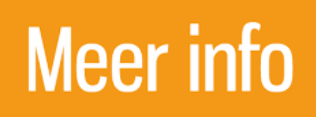

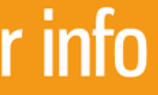

3. Apps tijdelijk verwijderen om software-update te installeren

#### 2. Handmatig

De app wordt nu gewist van je iDevice, maar de inhoud en gegevens blijven behouden. Ook het app-icoon blijft op dezelfde plek staan. Achteraf kun je de applicatie weer opnieuw downloaden door op het app-icoon te tikken.

#### Apps tijdelijk verwijderen om software-update te installeren?

1. Automatisch Nadat de update is

voltooid, worden ze weer geïnstalleerd

```
Annuleer
```
Ga door

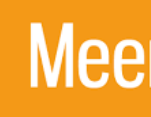

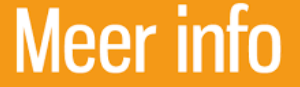

- Open Instellingen
- Navigeer naar 'Algemeen'
- Tik op 'iPhone/iPad-opslag'
- Zoek in de lijst op de app die je wilt opruimen
- Kies voor 'Ruim op'

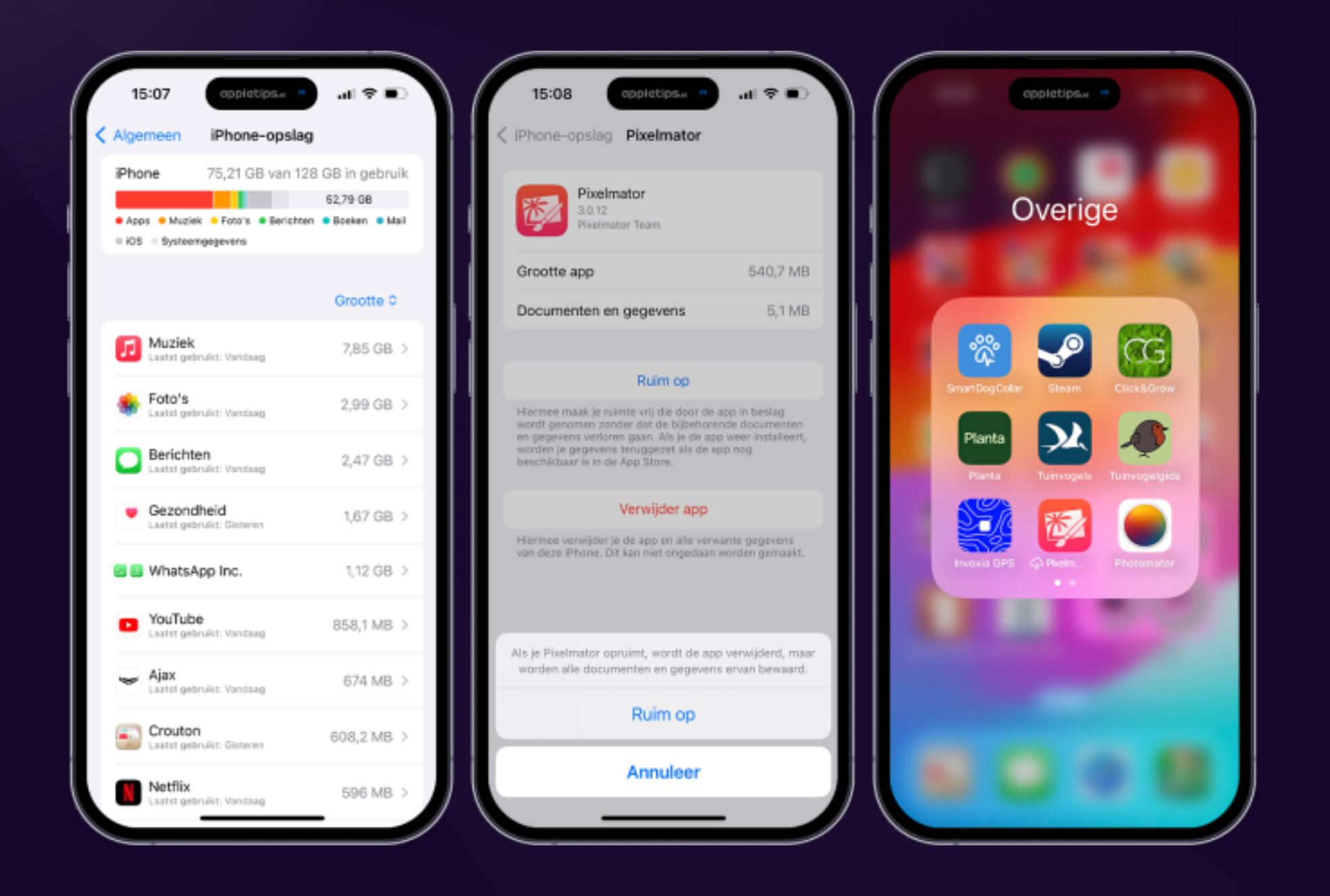

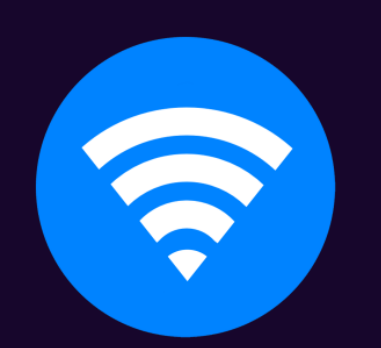

### 4. Wifi-netwerken verwijderen op iPhone, iPad en Mac

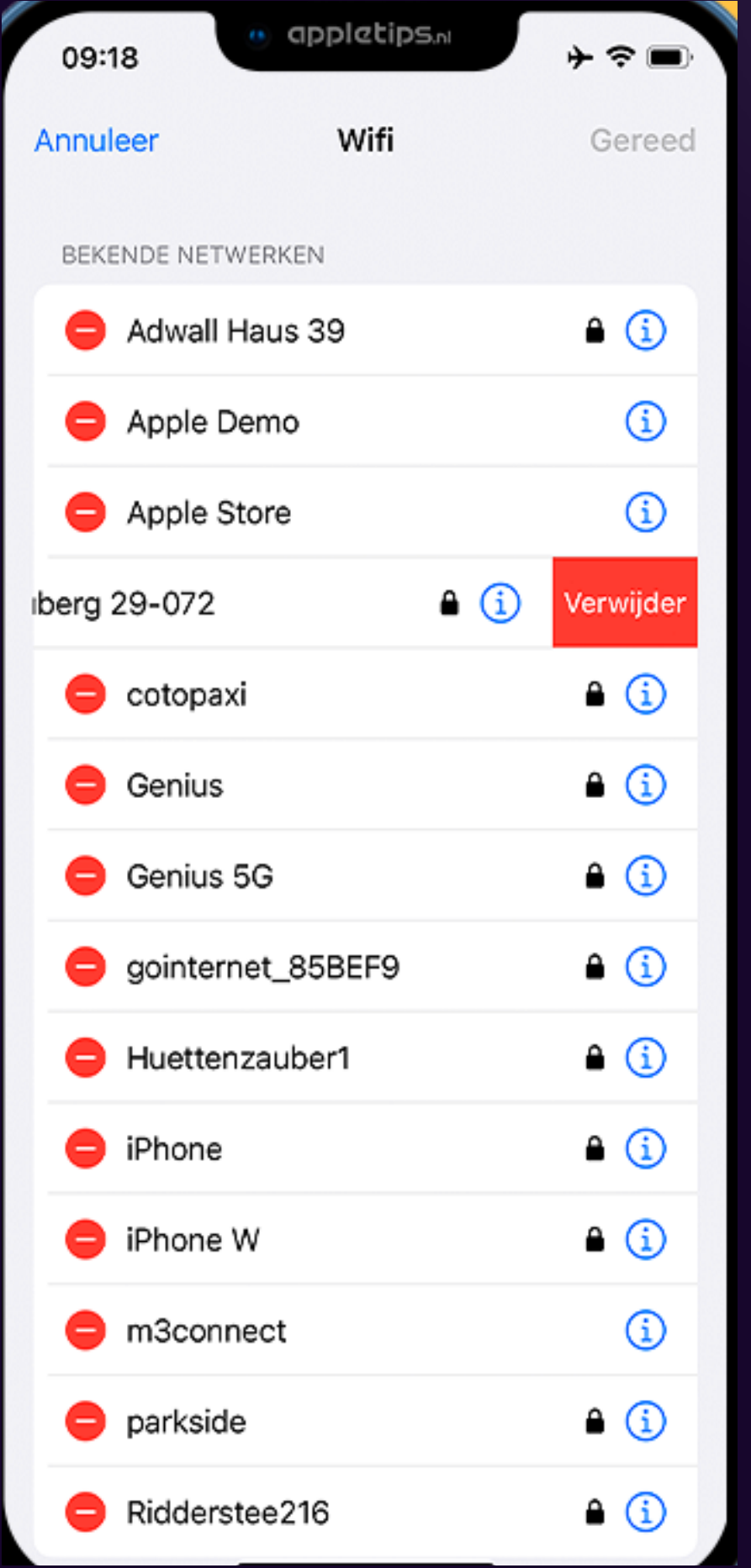

Heb je nog **iOS 15 of iPadOS 15** geïnstalleerd?

Dan kun je een wifinetwerk alleen verwijderen wanneer je ermee verbonden bent.

Ga hiervoor naar Instellingen

▸ Wifi ▸ tik op de i-knop met het netwerk waarmee je verbonden bent

▸ kies voor 'Vergeet dit netwerk'.

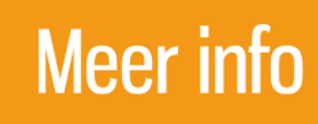

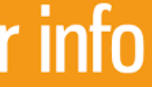

- Open Instellingen
- Navigeer naar 'Wifi'
- Tik bovenaan de pagina op 'Wijzig'
- 
- Druk op de rode knop om een netwerk te verwijderen
	-
	-
	-
	-
	-
	-

• Een overzicht met alle bekende netwerken wordt geopend

Google Chrome wereldwijd populair

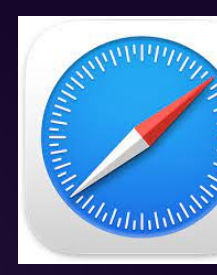

### 5. Trucjes om meer uit je Safari te halen

- 1. Verplaats de adresbalk
- 2. Tabladen automatisch sluiten
- 3. Startpagina aanpassen
- 4. Site toevoegen aan beeldscherm
- 5. Verberg IPadres

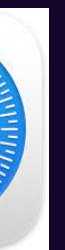

Safari als hoofdbrowser Gebruikers

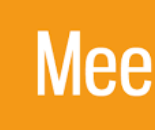

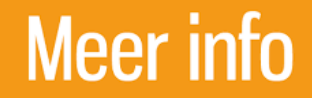

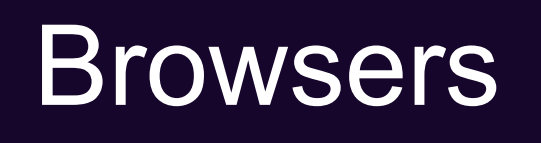

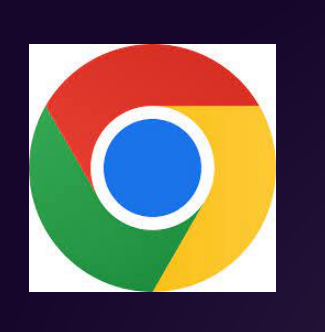

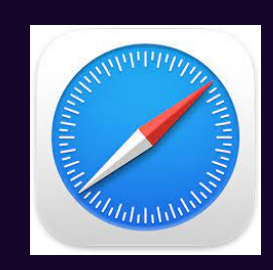

### Trucjes om meer uit je Safari te halen

1. Verplaats de adresbalk

#### Standaard is balk onderaan (goed voor werken met één hand)

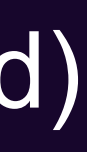

#### Aanpassen

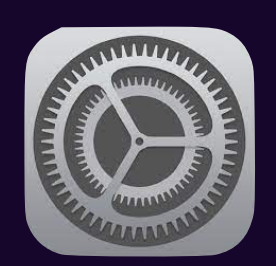

- Instellingen
	- Safari
		- Selecteer één tabblad
- Open Safari
	- Adresbalk staat op nieuwe plek

### 2. Tabladen automatisch sluiten

### Aanpassen

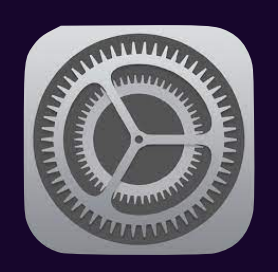

- Instellingen
	- Safari
		- Sluit tabbladen
		-

• Kies gewenste termijn of handmatig

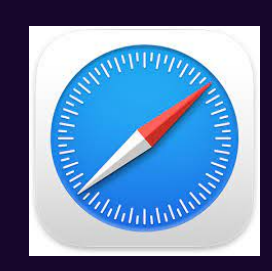

### Trucjes om meer uit je Safari te halen

- Open Safari.
	- Tik op het tabblad-symbool rechtsonder.
	- Houd je vinger nu ingedrukt op het plus-symbool linksonder.
	- De zijbalk "Onlangs gesloten tabbladen" verschijnt nu.
	- Kies een tabblad om deze opnieuw te openen.

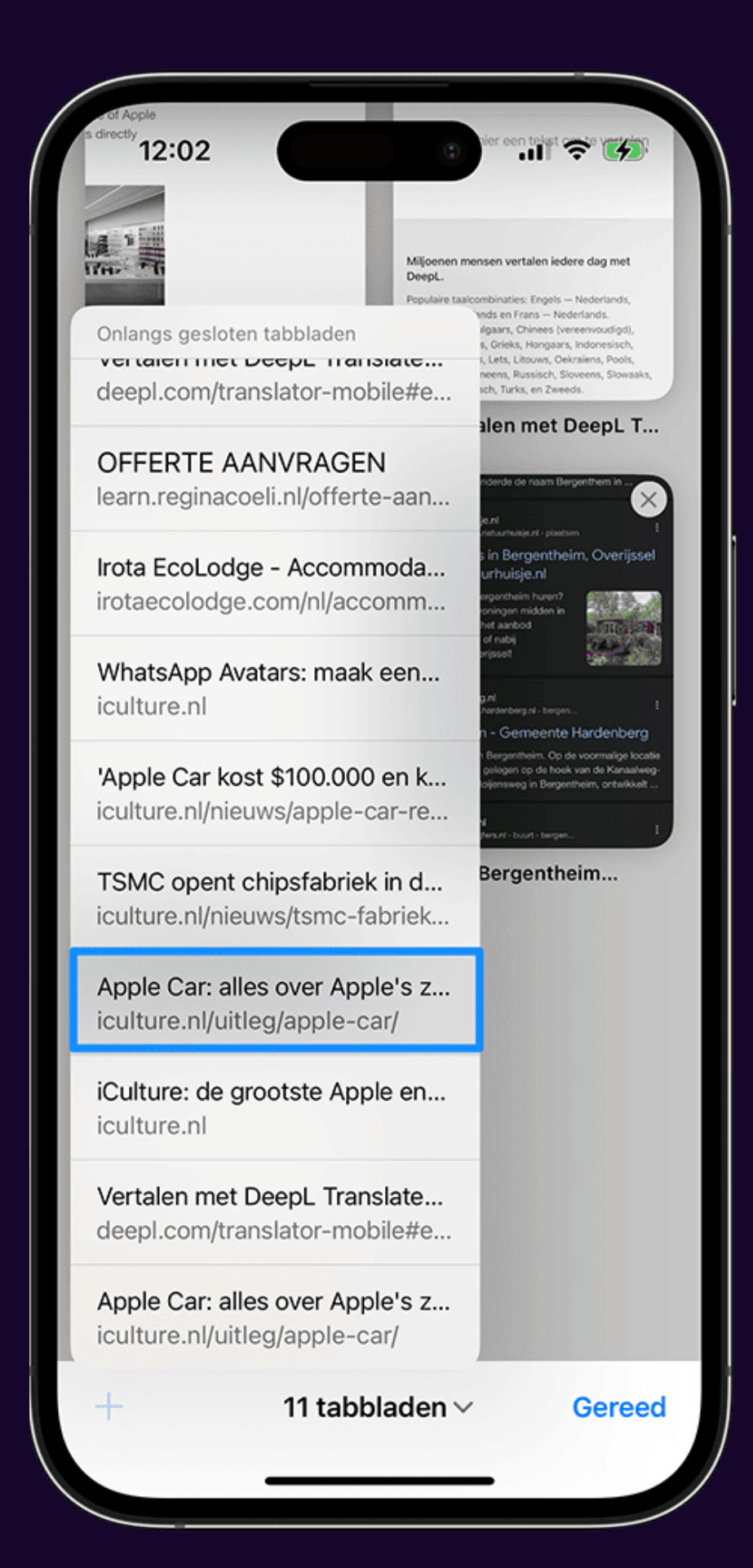

#### Gesloten tabblad opnieuw openen op iPhone en iPad

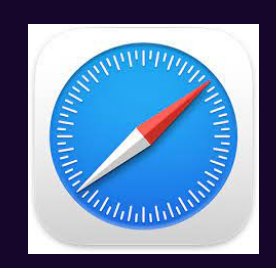

### 3. **Startpagina** aanpassen

Normaal

Bij openen verschillende informatieblokken: Favorite sites leeslijst

……

#### Aanpassen

- Scroll naar onder
- tik op wijzig
- Gebruik de sliders
- achtergrond wijzigen

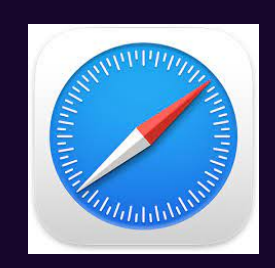

4. Site toevoegen aan beeldscherm

- Navigeer naar de gewenste site in de **Safari-browser**
- Druk op op de Deel-knop. **in**
- Zet op beginscherm.

- 
- 

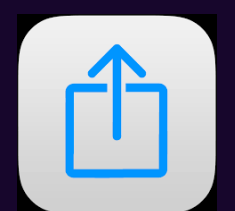

Als je een bepaalde website regelmatig bezoekt, is het net zo handig om 'm toe te voegen als snelkoppeling aan je thuisscherm.

Dit is al jarenlang mogelijk, maar veel mensen weten er nog niet van af.

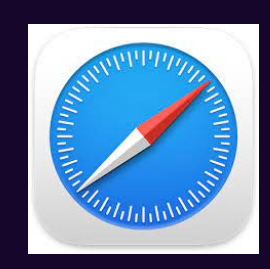

### 5. Verberg je IP adres

Veiligheid en privacy voor alles natuurlijk.

Daarom is het slim om je IP-adres te verbergen in Safari. Het is een handige manier om persoonlijke gegevens, zoals je locatie, af te schermen voor trackers afkomstig van apps en websites.

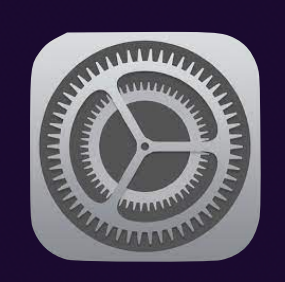

- Instellingen
	- Safari
		- Privacy & beveiliging
		- Kies verberg IP-adres voor trackers

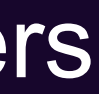

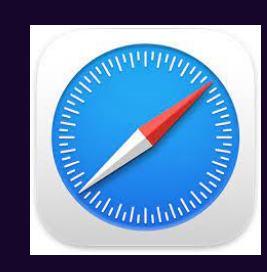

https://www.onemorething.nl/2023/06/iphone-instelling-mail-app/

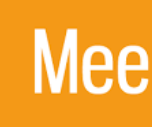

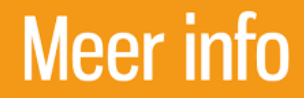

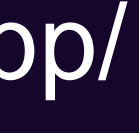

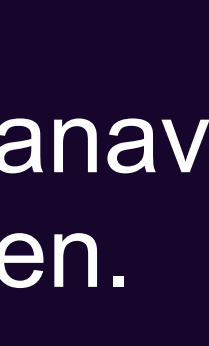

- Open de Mail-app op de iPhone, iPad of Mac.
- 
- Veeg de e-mail in het inboxoverzicht naar rechts.
- Tik op de paarse knop Herinnering.
- 

• Ga naar je inbox en zoek de e-mail op waarvoor je een herinnering wil krijgen op bijvoorbeeld

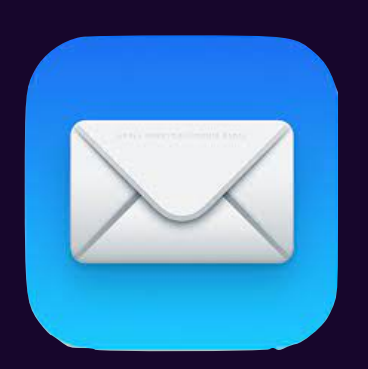

### 6. E-Mail herinneringen

(verstopte functie)

• Kies een moment waarop je de herinnering wil krijgen. Je kan kiezen tussen een uur, vanavor later opnieuw. Met die laatste optie kun je zelf een datum en eventueel een tijdstip kiezen.

### Alle nieuwe functies in de Mail-app voor iOS 16

- Inplannen
- Versturen ongedaan maken
- Waarschuwing bij missende onderdelen
- Herinneringen voor e-mails
- Groepen adresseren
- **Slimme zoeksuggesties**
- Hulp met zoeken
- Rijke linkjes
- Opvolgen

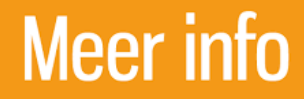

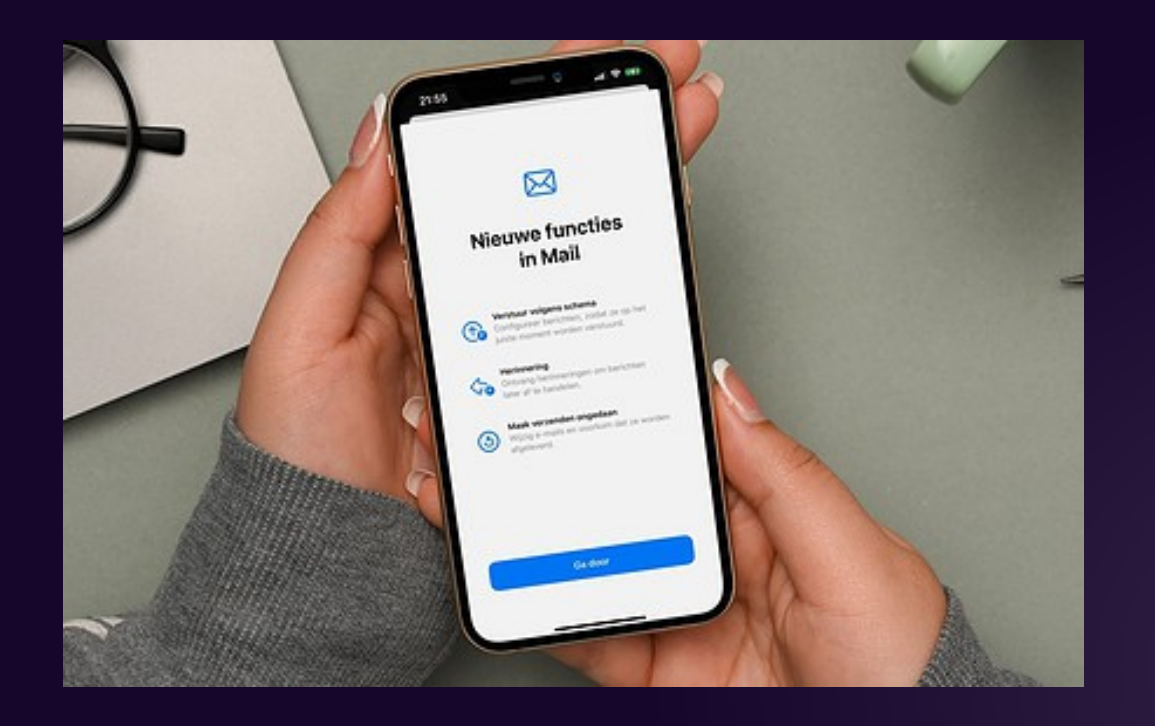

#### Het zijn er veel

### Een podcast is een audio-'uitzending' waarbij het geluidsbestand op aanvraag beschikbaar is door middel van webfeeds. Dankzij de introductie van draagbare mp3-spelers zoals de iPod was deze vorm van uitzenden snel populair. De term podcast is dan ook een

#### <https://userbase.be/forum/> <https://tweakers.net>

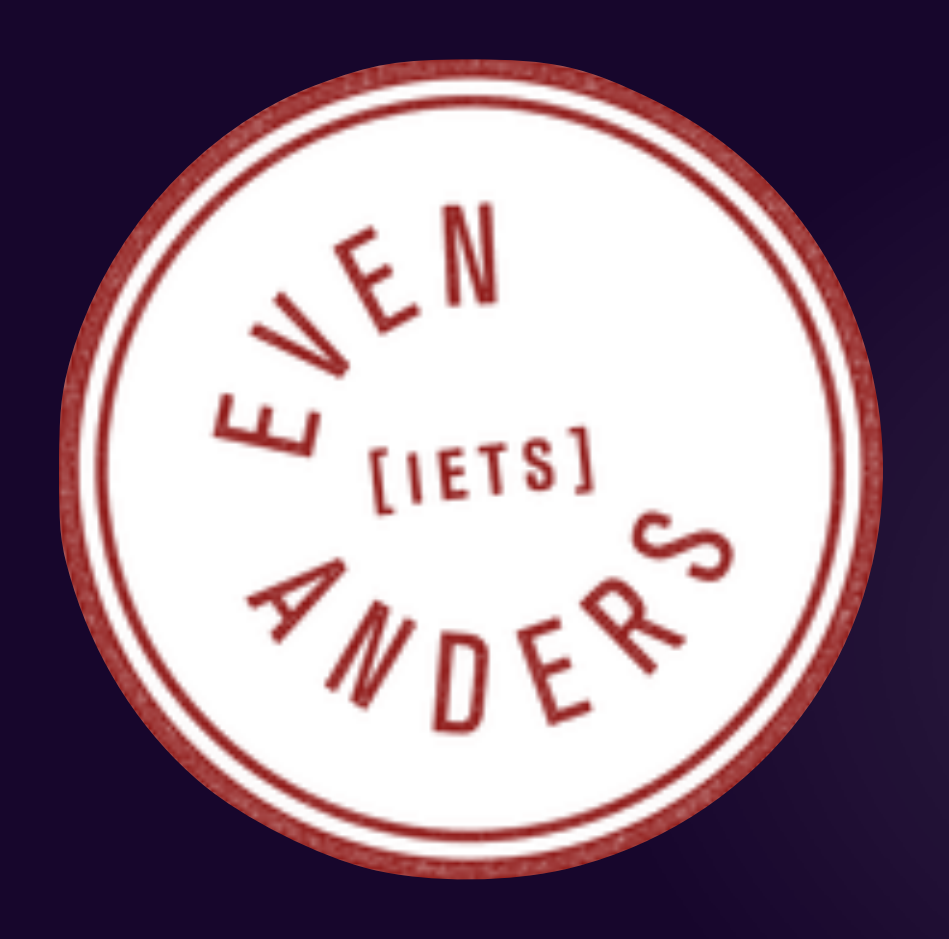

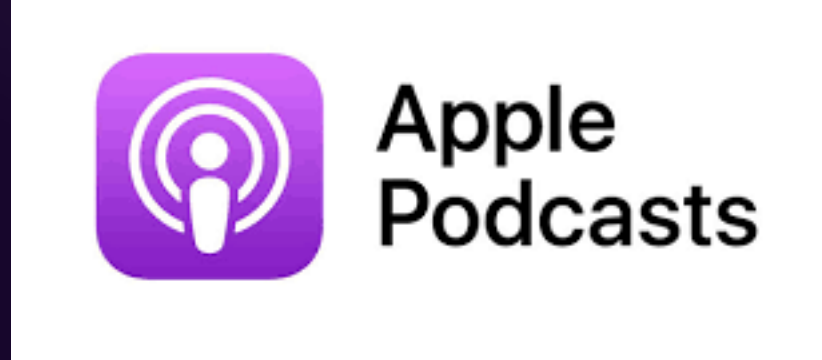

samentrekking van iPod en broadcast (Engels voor 'uitzending').[1]

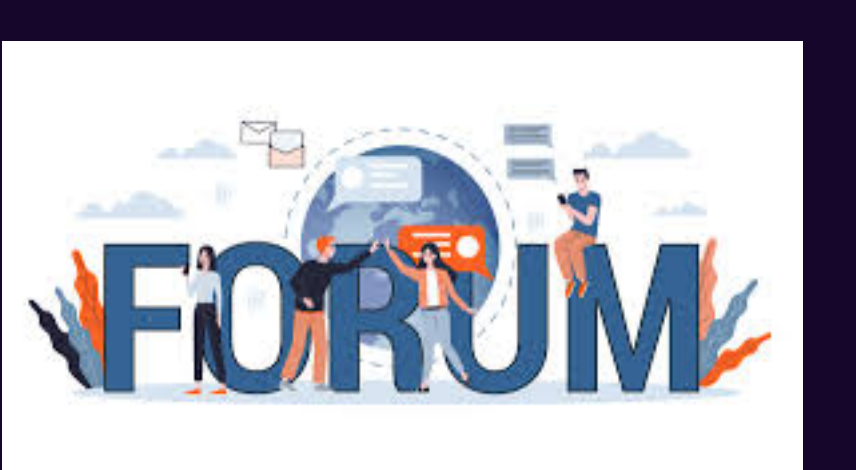

Forums zijn in termen van het internet gemeenschappen waar gebruikers berichten kunnen plaatsen en reacties kunnen geven op bestaande berichten. Naast vragen stellen en antwoord geven is het ook een manier om met elkaar te communiceren over uiteenlopende onderwerpen.